SmartDrive XT/AT (250-1048) Jumper Settings Faxback Doc. # 3076

 JUMPER SET 5 TO THE BOTTOM PIN OF<br>SET 6

NOTE: The SmartDrive does not require low-level formatting. The drive is low-level formatted at the factory. If the drive is ever accidentally lowlevel formatted, it should be sent to service for re-factorization.

## 25-1048 - ST-351A/X - 9 JUMPER SETS

COMPUTER JUMPER SETTINGS XT W/ON BOARD IDE CONTROLLER 2,5,9 AT W/ON BOARD IDE CONTROLLER - SINGLE DRIVE  $2, 6, 9$ AT W/ON BOARD IDE CONTROLLER - 2 DRIVES - MASTER 2,3,6,9 AT W/ON BOARD IDE CONTROLLER - 2 DRIVES - SLAVE  $4, 6, 9$ XT/AT W/25-1088 2,5,6,8 XT/AT W/25-1095 2,6,9 25-1048 - ST-351A/X - 6 JUMPER SETS COMPUTER JUMPER SETTINGS XT W/ON BOARD IDE CONTROLLER  $1,4,6$ AT W/ON BOARD IDE CONTROLLER - SINGLE DRIVE 1,6 AT W/ON BOARD IDE CONTROLLER - 2 DRIVES - MASTER  $1,2,6$ AT W/ON BOARD IDE CONTROLLER - 2 DRIVES - SLAVE 6 XT/AT W/25-1088 1,3,4, ALSO JUMP THE BOTTOM PIN OF

SET 6

 $XT/AT W/25-1095$  1,6

SETTING THE JUMPERS

The SmartDrive has nine pair of jumper pins, which are located at the rear of the drive, on the right side.

A jumper is a clip that contains metal contacts. To install a jumper, place it over two adjacent pins. This installation connects or bypasses a circuit, enabling or disabling a function of the drive. A jumper can be installed or removed as shown.

Decide which drive configuration is best for your system. Refer to the table to install the appropriate jumpers.

If you have a PC/XT-compatible computer, such as a Tandy 1000 family computer, you do not need to change the settings of any jumpers. Make sure the jumpers

are set to the FACTORY SETTINGS and Proceed to the "Installation" section. This information is for the 9 pin Smartdrive....

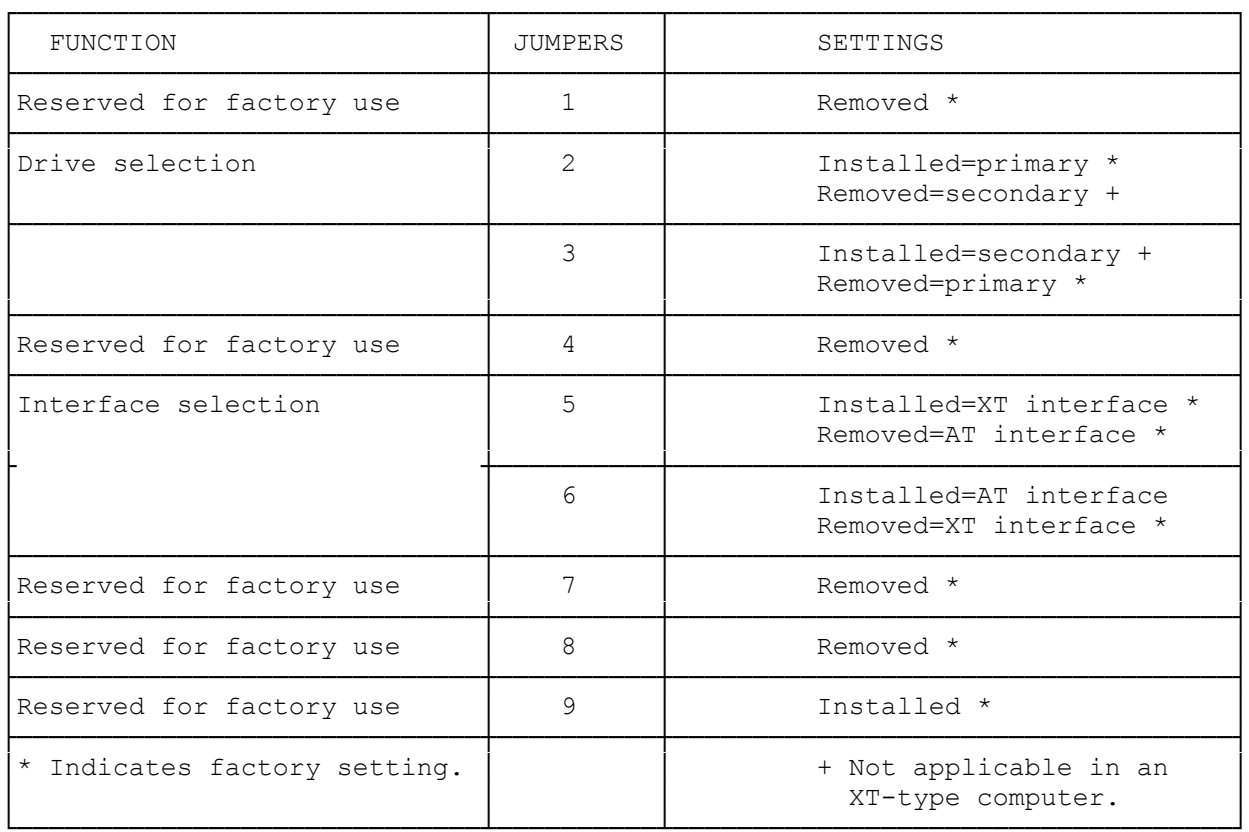

Following are some samples of common configurations, with representative computer models in parenthesis:

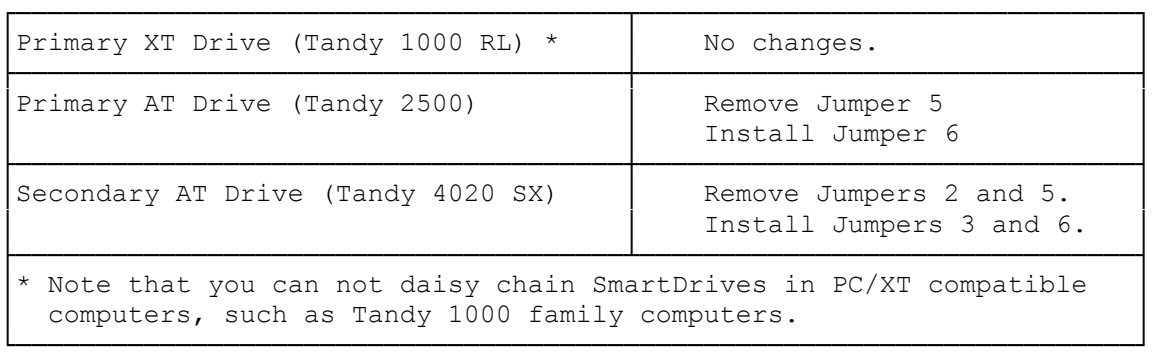

(rjs-05/05/93)